# **Join the BAND**

This year I am **requiring** all students to sign up and use the BAND App. Parents have the option to join but it is not required. BAND is an App that brings the power of mobile social networking to everyday life in a private and secure way. Family, friends, neighbors, classmates, coworkers, and teammates can use social building blocks called "BANDS" for everyday collaboration, knowledge sharing, and group communication on any Smart phone, Tablet, or Computer.

- Download and use the App to Join in seconds or create an account online a[t https://band.us/home](https://band.us/home)
- Works on both iOS and Android systems
- App available for free download.
- **PHONE NUMBERS ARE KEPT PRIVATE**  Easily communicate with Mr. Racchini at school and on field trips without giving away personal information.

## **Mr. Racchini's Students will be REQUIRE to join the following BAND.**

#### 23-24 JRac's Science Class**:** This

BAND will be used throughout the year in class and will also serve as your PRIMARY MODE direct line of communication between you and Mr. Racchini.

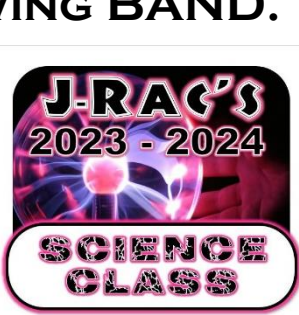

**THIS BAND IS FOR CURRENT STUDENTS and Parents of Mr. Racchini's Science Class ONLY, ALL OTHERS WILL BE REMOVED.**

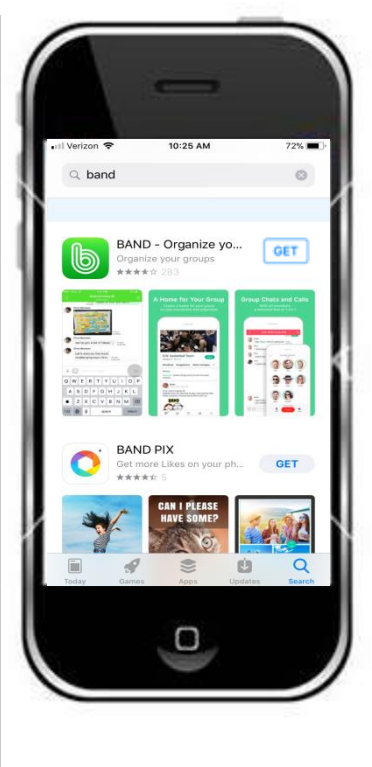

**Just because you don't have a smartphone doesn't mean that you can't use the BAND.** If you are do not have a Phone, please send an email to Mr. Racchini to inform him, so he can send you the *alternate BAND invite Code* so you also can have the same line of communication.

**[jracchini@franklinregional.k12.pa.us](mailto:jracchini@franklinregional.k12.pa.us)**

## How to create a BAND account

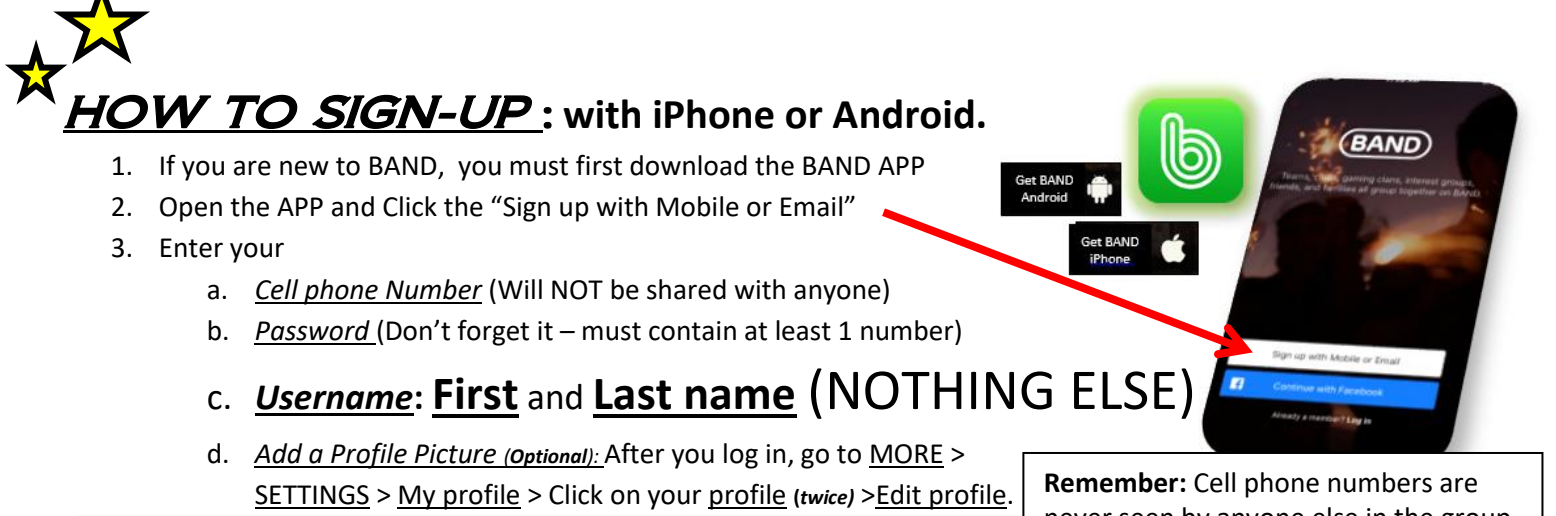

**\*Parent Profiles Must include their student's name – See more instructions below**

### HOW TO SIGN-UP : **without a Smartphone.**

- 1. If you are new to BAND, and you do not own a smartphone, you must first go to the BAND website: <https://band.us/home>
- 2. Then Click "Sign up" in the upper right of the screen.
- 3. Click on the Signup with email button
- 4. Enter your
	- a. *Email* (Will NOT be shared with anyone)
	- b. *Password* (Don't forget it must contain at least 1 number)

## c. *Username***: First** and **Last name**

## (NOTHING ELSE)

- d. You will be asked to go to your email account, find and enter the verification CODE that was sent to you.
- e. *Add a Profile Picture (Optional):* After you log in, Click on the dropdown arrow next to your profile picture and then select MY INFO > and click MANAGE next to your profile information.
- f. Click on the "3Dot" menu next to your name and select> EDIT PROFILE.

Joe Student

**Default profile** 

 $\ddot{\cdot}$ 

never seen by anyone else in the group including the admin but are used to send you important notifications. (BAND)

Sign up

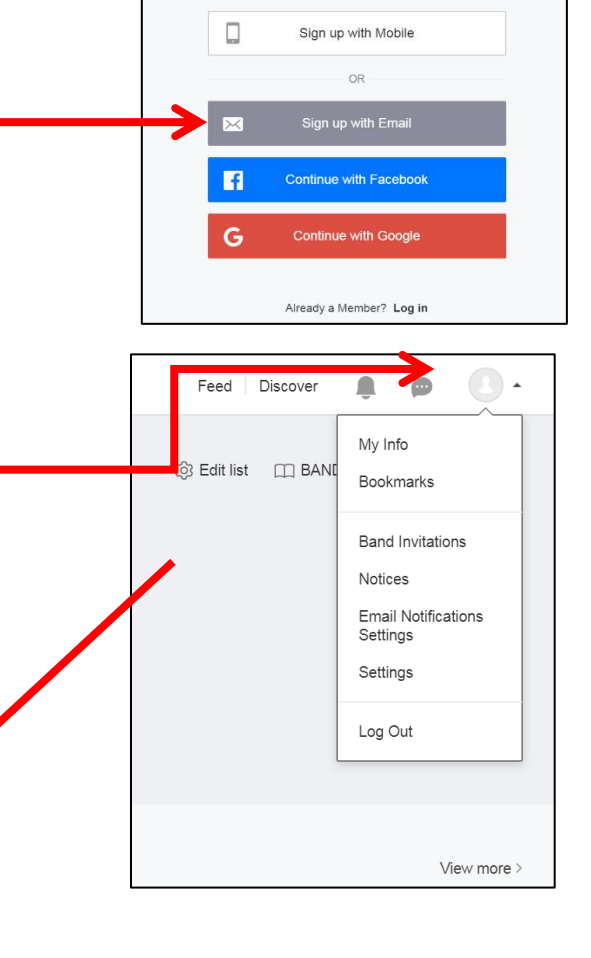

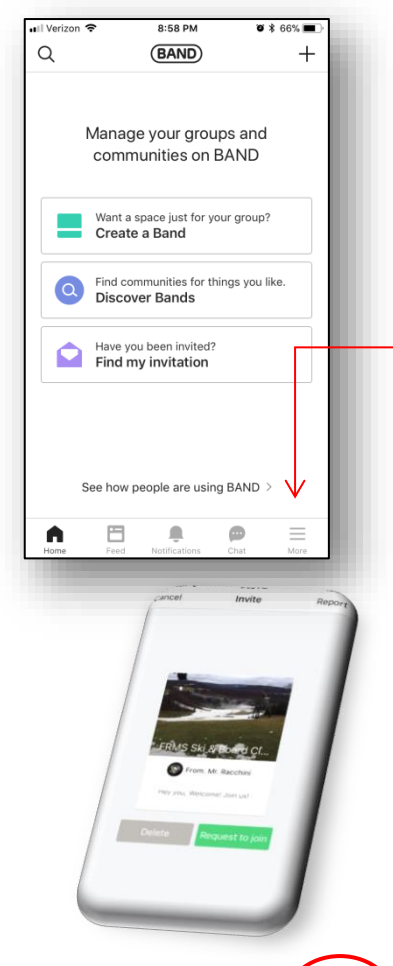

Feed Discover

◎ Edit list □ BAND

 $\blacksquare$  $\triangle$ 

My Info

Bookmarks

**Band Invitations** Notices **Email Notifications** Settings Settings Log Out

View more >

#### **HOW TO Join a BAND group:** Using a Phone

1. If you are new to BAND, then after you have logged into the APP for the  $1<sup>st</sup>$  time, the screen pictured to the left will appear. Choose the "*Find My Invitation*" button.

(If you have already been a BAND user you will first need to click on the *MORE* button and then the *Check Invite* button on the next screen to get the screen pictured to the left.)

2. Click on the 3rd option: *I got a* **QR** *code*. This will open your phone's camera. **Allow access**, and then scan the QR code at can be found in Schoology (Class Resource Folder)

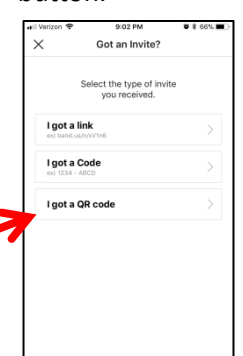

- 3. Your invitation will appear. Click on *Accept.*
- *4.* Select your Profile (username) and click *Request to Join.* Your request will be sent to Mr. Racchini for approval.

**STUDENTS - AS LONG AS YOUR PROFILE is your first and last name indicating that you are a current student,** your request should be approved soon.

**PARENTS – YOUR PROFILE must also include your child's name in parentheses.**  Parent Profile Example: John Smith (Timmy Smith)

> If your request has not yet been approved after 3 days, please contact or see Mr. Racchini in room 205.

#### **HOW TO Join a BAND group:** WITHOUT a Phone

- 5. Inform Mr. Racchini that you will be using a computer for BAND and not a phone and he will send you an Invite CODE. (This code will only be good for 48hrs and if not used in that time, a new code will need to be requested.)
- 6. Go to the BAND website, and log into your account.
- 7. Click on the dropdown arrow next to your profile picture and then select **BAND Invitations** > and input your invite code.
- 8. Your invitation will appear. Click on *Request to Join..*
- *9.* Select your Profile (username) and click *JOIN THIS BAND.* Your request will be sent to Mr. Racchini for approval. **AS LONG AS YOUR USER NAME INDICATES THAT YOU ARE A CURRENT SCIENCE STUDENT**,

Your request should be approved soon. If your request has not yet been approved after 3 days, please contact or see Mr. Racchini in room 205.

**Reminder:** If you do not have a smartphone, then you will need to request an invite code from Mr. Racchini

**23-24 JRac's Science Class BAND**

## **J-Rac's STUDENTS ONLY**

*Students* **are required to join this BAND Parents of these students are encouraged to join (ALL others will be removed)**

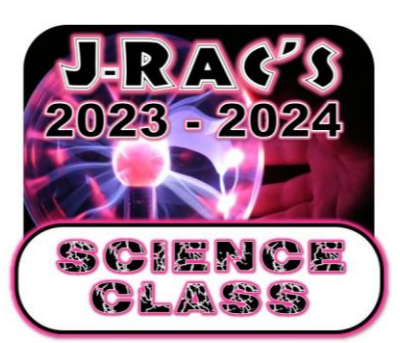

**Calendar:** Find Class and House upcoming events here (Some events may require RSVP)

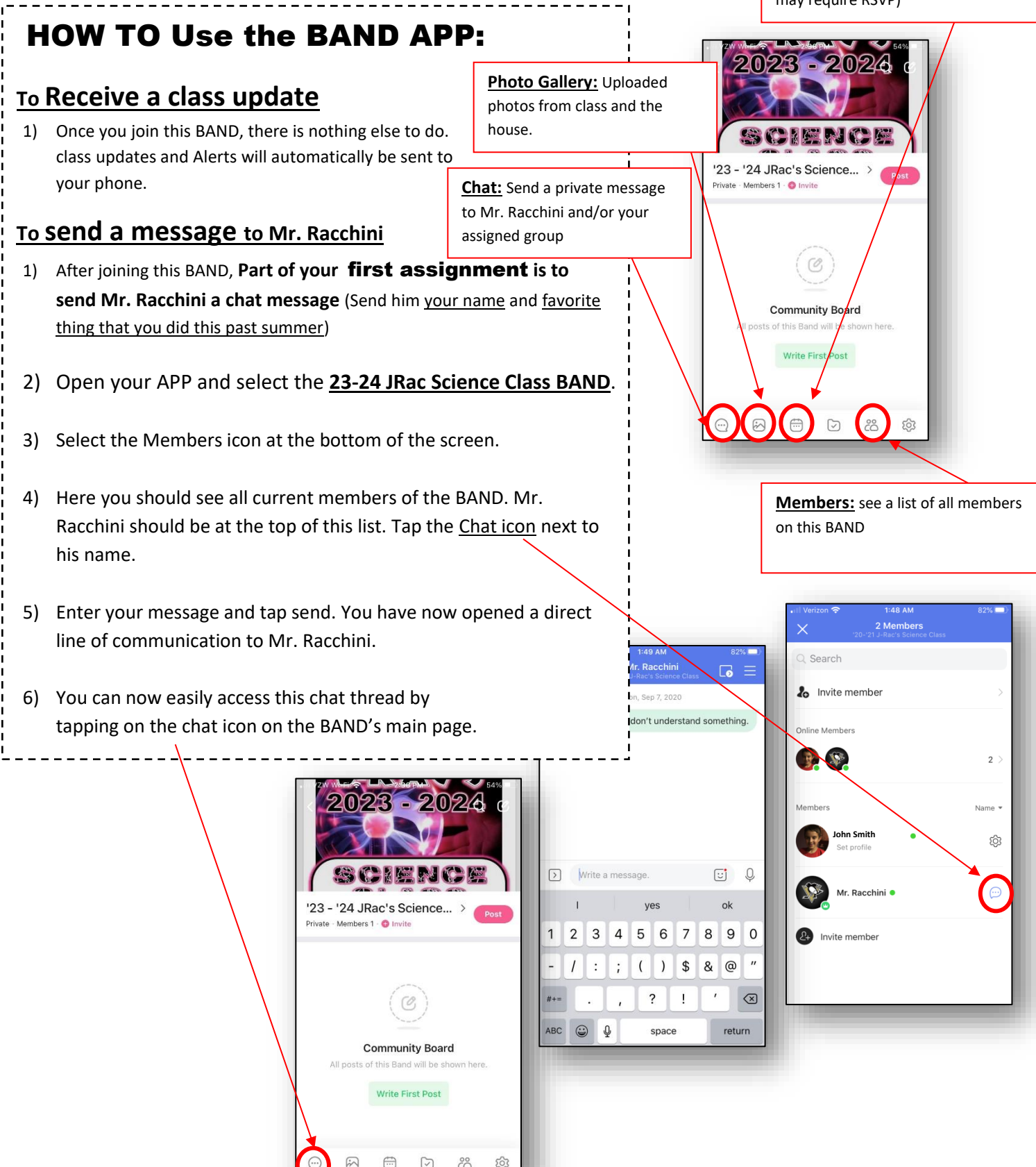

 $\bigoplus$ 

20

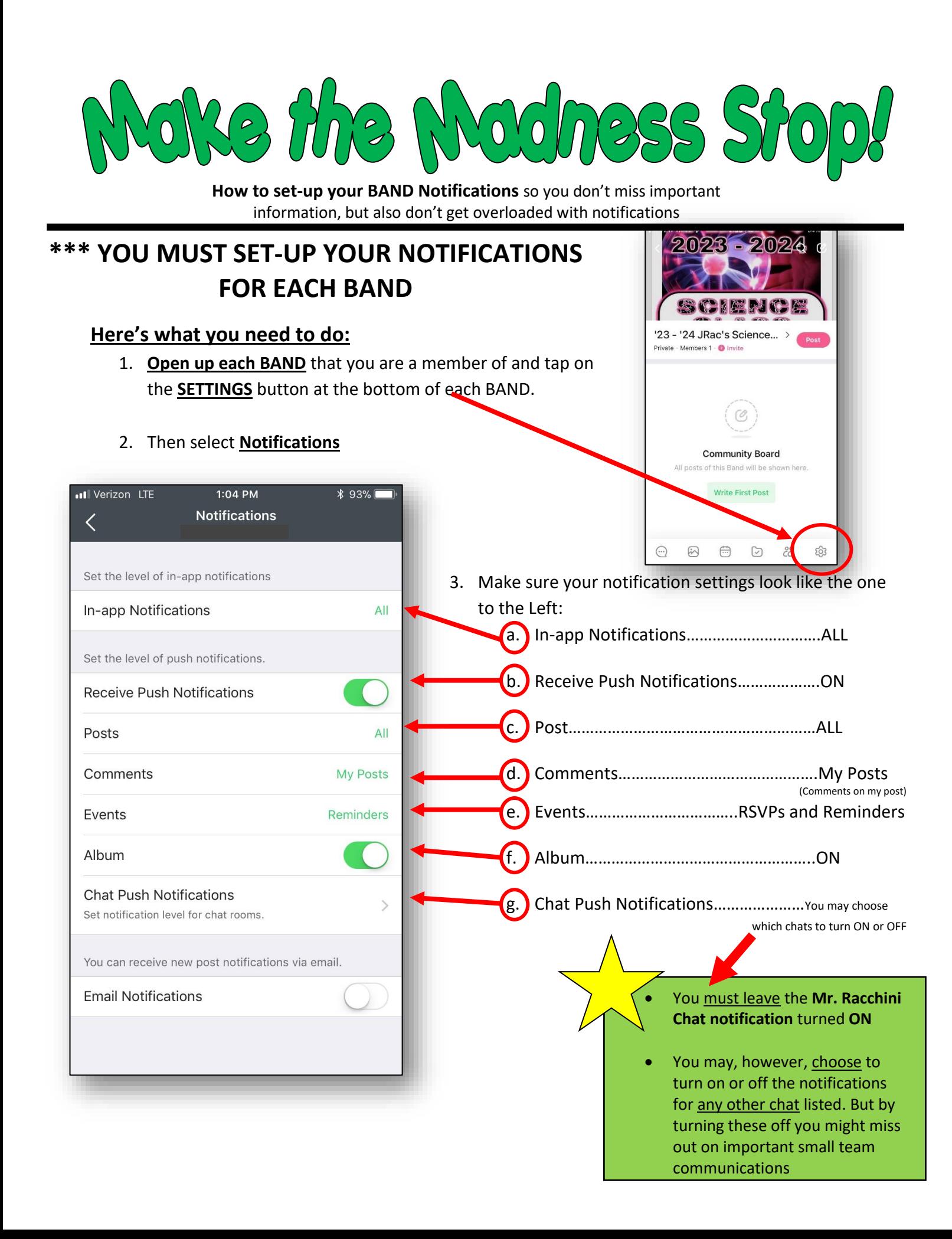